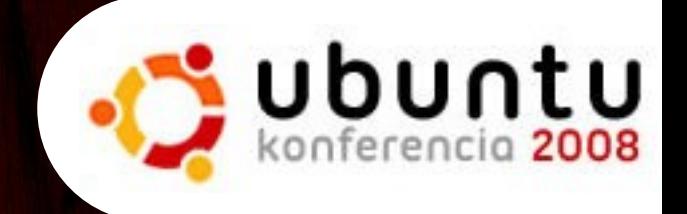

#### Szerverterem egy számítógépben avagy hogyan élnek a barack lakói

1

Mátó Péter  $\langle \text{mato.}\text{peter}(\hat{\omega})\text{fsf.}$ hu $\langle \rangle$ 

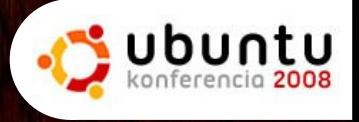

### A barack rövid története I.

- A rendszer az OpenOffice.org menüjének honosítása után, a projekt weboldalának indult
- Először még elég szerény vas volt, de hamarosan a 23VNet jóvoltából kiváló szerverhotelt kaptunk
- A jó helyre össze akartunk hozni egy tisztességes gépet, ez egy öreg óriástoronyba került, nagyjából ilyen alkatrészekből:

P4 2,4GHz, valami alaplap, 512MB mem, 80GB diszk

Ekkor még chroot környezetekből állt a rendszer

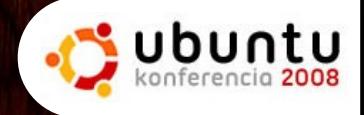

### Chroot környezet

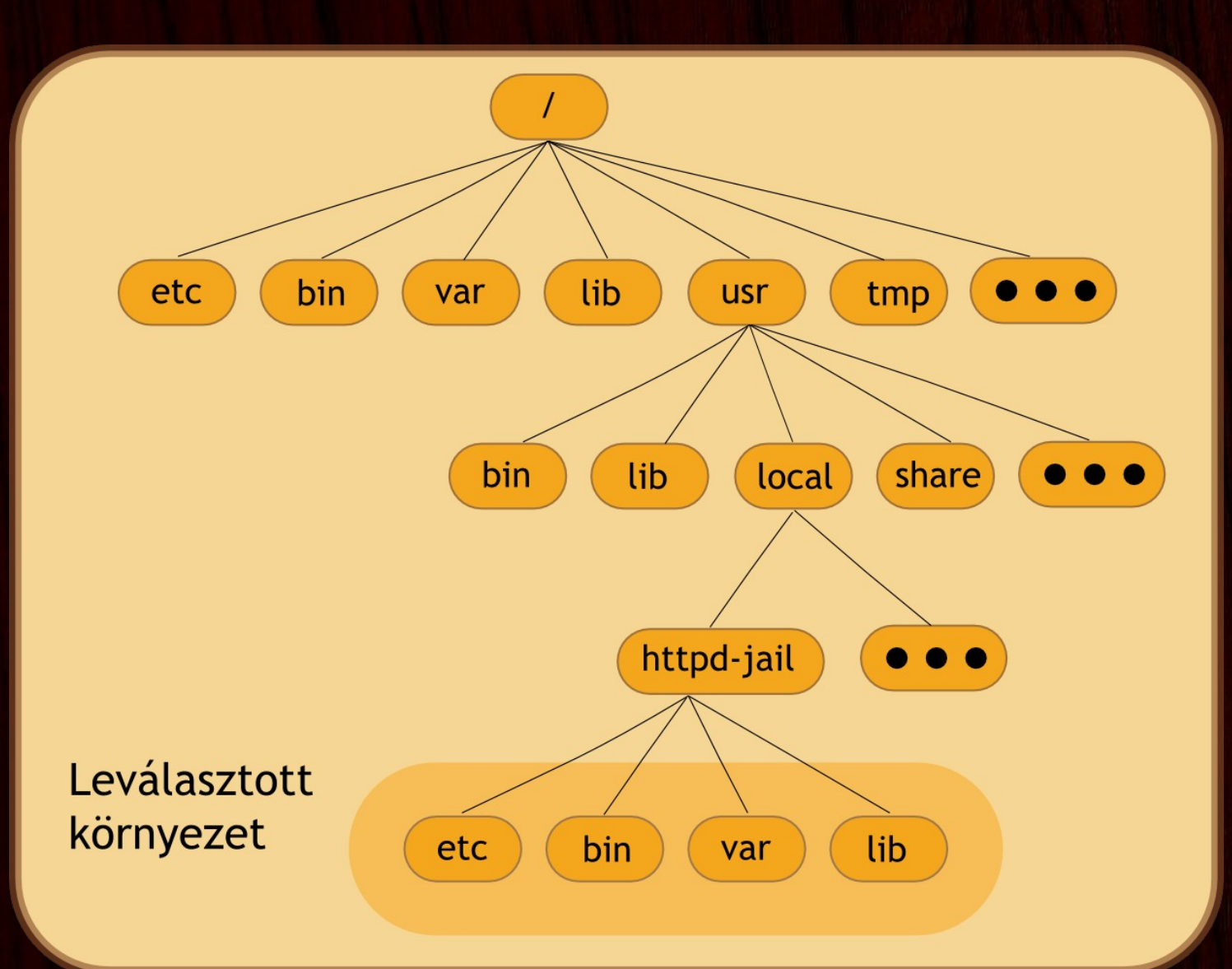

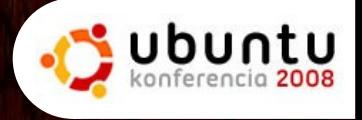

### A barack rövid története II.

- Kicsit több lehetőségünk lett (gyk. pénzünk)
- Egy elszállás (az durva volt), több leállás és erőforrás probléma után úgy döntöttünk, hogy kell egy megbízhatóbb gép
- Igyekeztünk előre mutató konfigot összeállítani, tehát valami ilyesmi lett:

Core2 Duo 2,1GHz, valami alaplap, ami tud 8G-ig memóriát, 2x1G Geil mem, 150GB diszk

Meghívogattunk, bővítgettünk

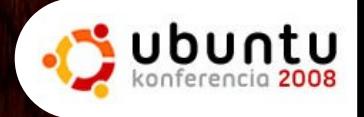

### A barack vas jelenleg

- Chieftec 400W ház
- Core2 Quad 2,4GHz
- ASUS P5B, NIC GB + valami videokártya
- 4x2GB Geil DDR2 memória
- 2x320GB Seagate Barracuda SATAII
- valami régi 150G diszk mentésre

jelenleg összérték kb.: 150e HUF ami, lássuk be, vicc

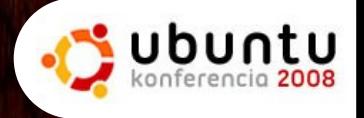

#### A barack vas hamarost

- Chieftec 400W ház, némi extra ventik
- Core 7i Quad 2,6GHz
- · ASUS P6T, NIC GB + valami videokártya
- 6x2GB Geil DDR3 memória
- 2x500GB WD RAID SATAII
- valami régi 150G diszk mentésre

jelenleg összérték kb.: 310e HUF

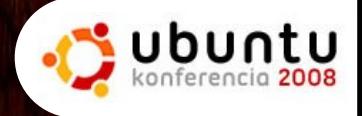

## A barack logikai sémája

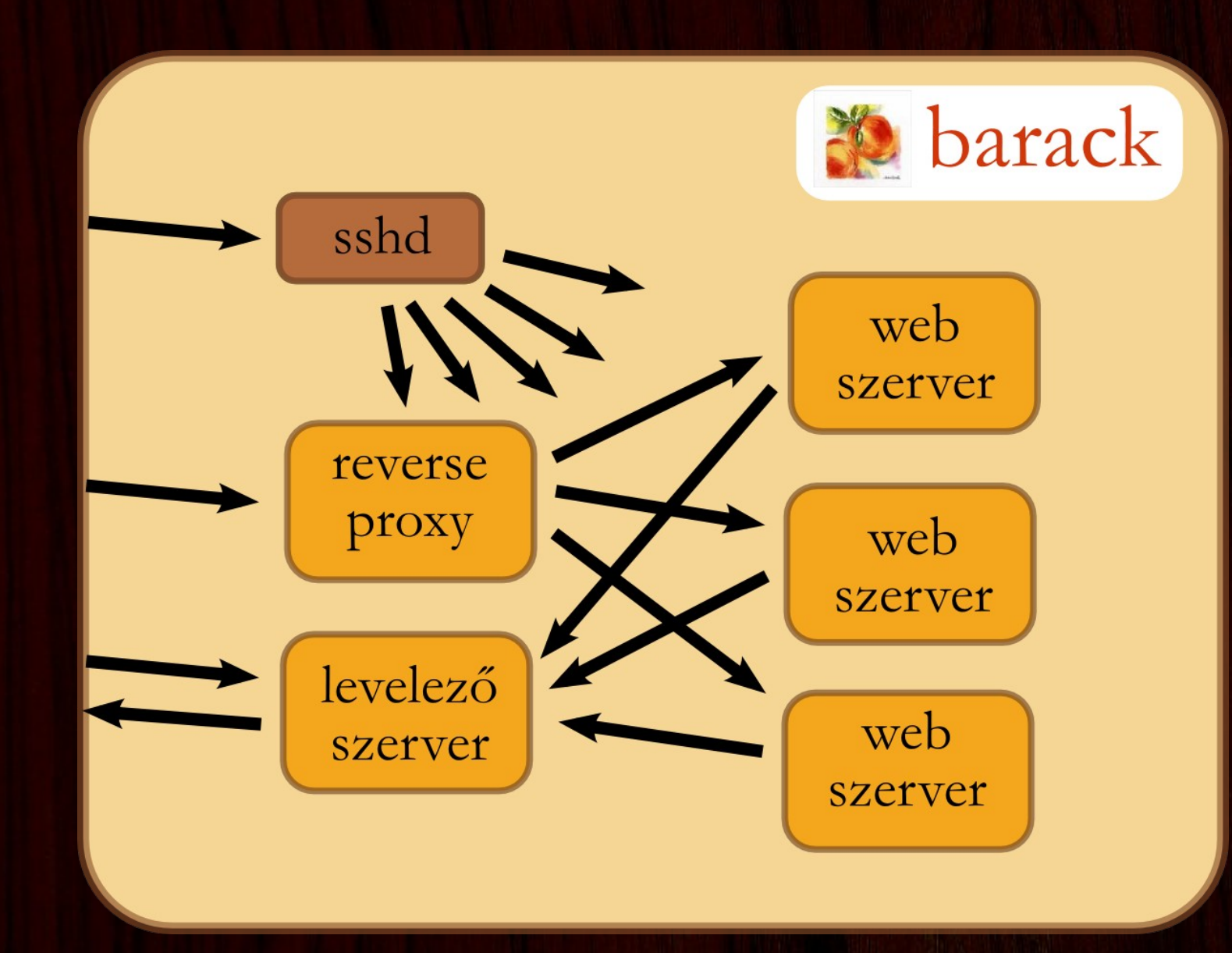

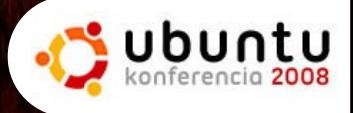

## A barack logikai sémája másképp

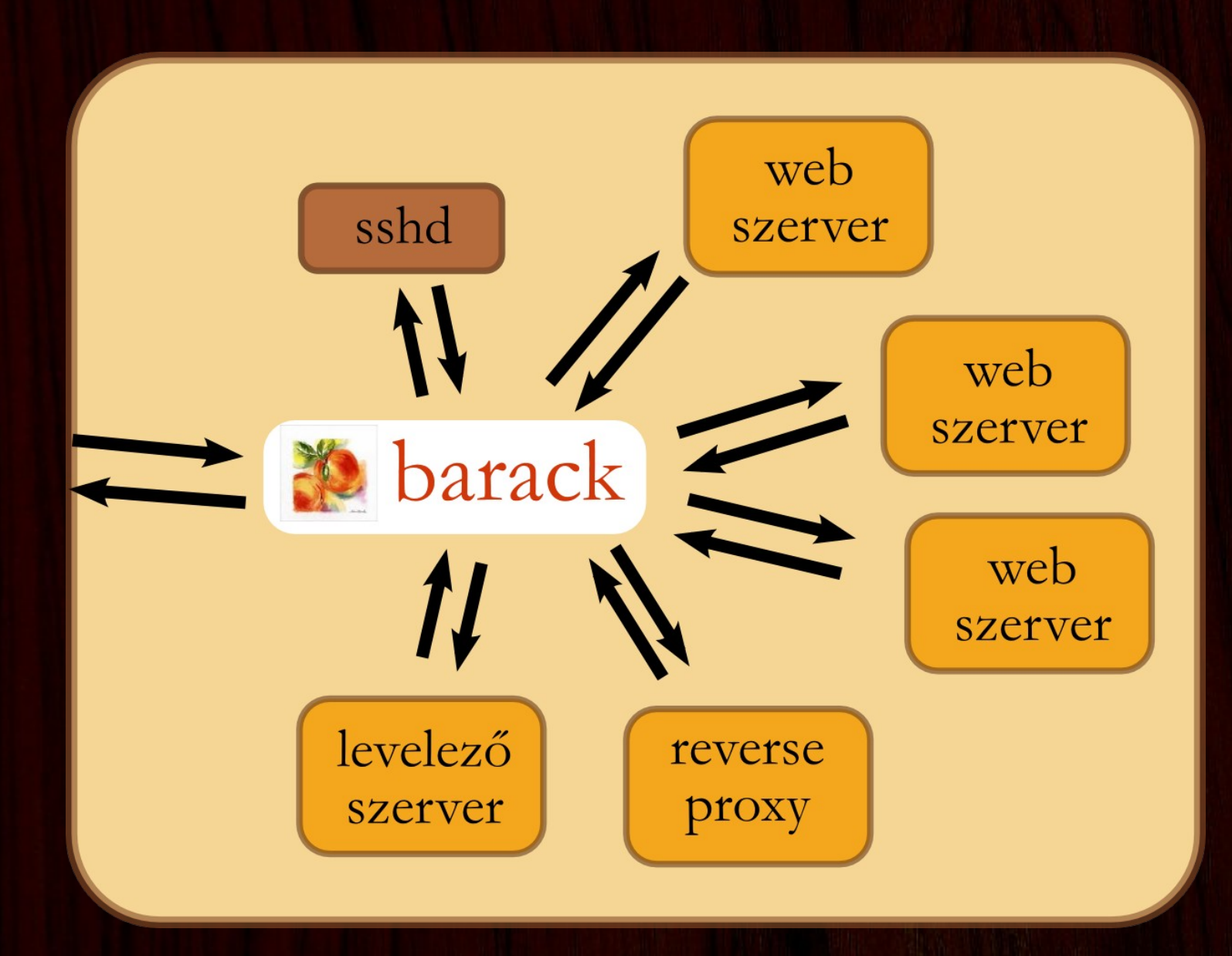

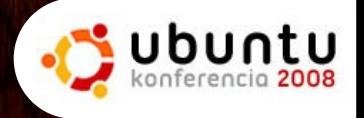

### A Qemu

- 2005-2008 Fabrice Bellard
- processzor emulátor
- x86-on virtualizál
- KQemu csak később lett GPL
- processzorok:
	- x86, x86\_64, ARM, Sparc, PowerPC, MIPS...

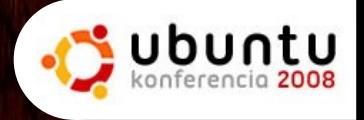

#### A KVM

- Kernel-based Virtual Machine
- 2006. dec. 18. A KVM bekerül a 2.6.20-as kernelbe
- 2008. szept. 5. A Redhat megvásárolta a Qumranet

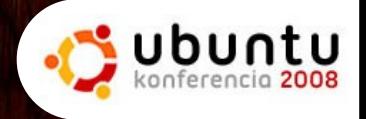

### A KVM jellemzői I.

- stabil, kicsi és egyszerű
- szerveren remekül használható
- a Qemu-t userspace részét használta fel
- része az Ubunut Jaunty Jackalope rendszernek
- módosítás nélküli guest kernellel működik
- · hardver támogatás szükséges
	- · Intel: Intel VT támogatás (grep vmx /proc/cpuinfo)
	- AMD: AMD-V támogatás (grep svm /proc/cpuinfo)

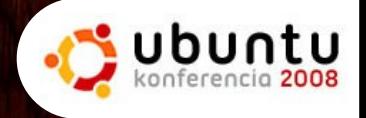

### A KVM jellemzői II.

- erőforrások finomhangolása nem lehetséges
- 32 és 64 bites host támogatás
- 32 és 64 bites guest támogatás
- SMP host támogatás
- SMP guest támogatás (max. 16 CPU)
- guest swapping
- live migration

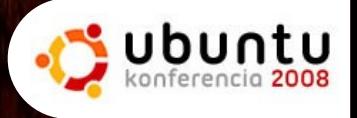

## Támogatott guest rendszerek

Csak néhány példa:

- Linux 2.6, 32/64bit
- \*BSD, 32/64bit (Net 32)
- MS Windows Server 2008, 32/64bit
- MS Windows Vista Ultimate, 32/64bit
- MS Windows XP, 32/64bit

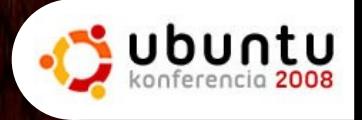

#### A virtuális vas jellemzői

- proci speciális PII-nek látszó
- memória szabadon beállítható méret
- diszkek
	- IDE / SCSI / virtio
- CDROM
- hálózati eszközök
	- ne2k\_pci, pcnet, rtl8139, virtio ...

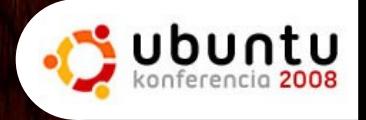

### A virtio jellemzői

- 2.6.25-ös kernelbe és a 60-as KVM-be került be
- A virtio diszk saját mérések szerint 10x gyorsabb, mint az SCSI emuláció
- A virtio net más mérései szerint 2-4x gyorsabb
- A guest-en a block eszköznél speciális beállításokra van szükség

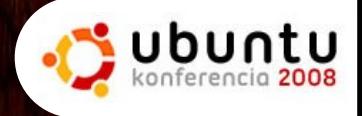

### A virtio bekapcsolása

CONFIG\_VIRTIO\_PCI=y (Virtualization -> PCI driver for virtio devices) CONFIG\_VIRTIO\_BALLOON=y (Virtualization -> Virtio balloon driver) CONFIG\_VIRTIO\_BLK=y (Device Drivers -> Block -> Virtio block driver) CONFIG\_VIRTIO\_NET=y (Device Drivers -> Network device support -> Virtio network driver) CONFIG\_VIRTIO=y (automatically selected) CONFIG\_VIRTIO\_RING=y (automatically selected)

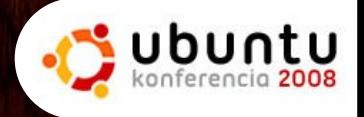

## A guest rendszerek

- Egy új fogalom: JEOS Just Enough Operating System
- Ubuntu JEOS jellemzői
	- minimalizált bináris készlet
	- speciális virtualizációra kihegyezett kernel
	- minden csomag elérhető
	- a szokásos könnyedséggel kezelhető
- Egy telepítés után könnyen klónozható

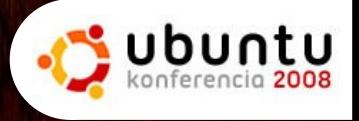

## A virtuális gép létrehozása

- · dd vagy qemu-img dd if=/dev/zero of=vda.img bs=1M count=2048
- boot szerver iso-ról JEOS módban, telepítés a szokásos módon
- a vadmin felhasználó létrehozása
- ssh kulcs elhelyezése
- sudo beállítása a vadmin felhasználó számára
- kernel és boot loader eltávolítása

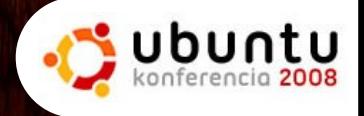

#### A virtuális hálózat

 Használt csomag: bridge-utils létrehozunk egy speciális NIC-et  $#$  auto  $br0$ iface br0 inet static address 10.1.1.254 netmask 255.255.255.0 pre-up brctl addbr br0; echo '1' > /proc/sys/net/ipv4/ip\_forward post-down brctl delbr br0; echo '0' > /proc/sys/net/ipv4/ip\_forward bridge\_stp off

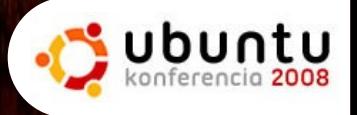

### A virtuális gépek erőforrásigénye

 Mini php host: d: 600M s: 256M m: 64M p: 1

- Közepes Drupal: d: 2G s: 1G m: 400M p: 1
- Nagyobb Drupal, közös DBs: d: 10G s: 1G m: 1G p: 2

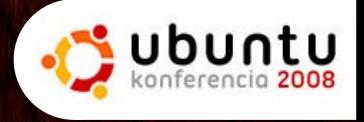

## Erőforrás igény felmérése

- Ha már van gép, akkor azon mérni kell az processzor, I/O, memória, hálózat és diszk terhelését
- Ha nincs, akkor becslés alapján, túlméretezve létrehozni a virtuális gépet
- utána a free, a top, az iotop, df és iptraf folyamatos figyelésével vissza a szükséges méretre
- a diszk átméretezésére szerencsésebb egy új diszk vagy LVM használható (ezzel én még csak kísérletezem...)

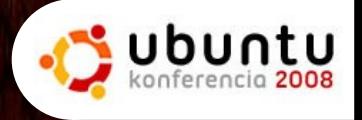

## Virtuális gépek kényelmesen

- Új gépek létrehozása klónozással
- Csak néhány dolgot kell átállítani
	- hálózati cím (de ezt a MAC-ből generálhatjuk az első boot-kor)
	- gép neve
	- szükséges plusz csomagok
	- az alrendszerek beállításai
- cron-apt, és egyéb időzített ellenőrzések

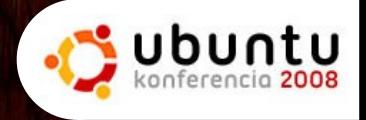

#### Erőforrások szabályzása

- a memória szabályzása viszonylag egyszerű
- a processzor felhasználást nice segítségével lehet priorizálni
- az I/O-t az ionice segítségével priorizálhatjuk
- a hálózat felhasználását a Netfilter limit moduljával szabályozhatjuk egyszerűen
- hálózatnál lehetőség van osztály bázisú sávszélesség szabályzásra (pl. CBQ, HTB)

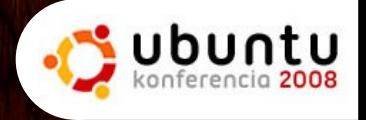

## Biztonsági kérdések

- Ha a KVM kernel része hibás, akkor bukott az egész rendszer
- A host-ra minimális hozzáférést, csak admin csatornára, és csak szabályzott forrásból
- A host csomagszűrőjét felhasználva minimalizálni kell az áthallást a virtuális gépek között
- Rendszeres frissítés mindenhol
- A virtuális gépek hálózaton naplózzanak, minimum a host-ra

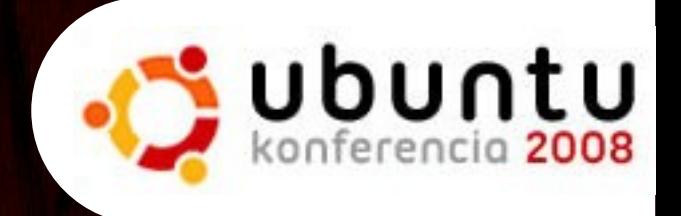

#### Kérdések?

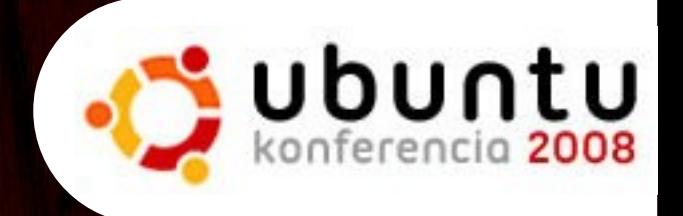

# Köszönöm a figyelmet.